MIT OpenCourseWare <http://ocw.mit.edu>

4.500 Introduction to Design Computing Fall 2008

For information about citing these materials or our Terms of Use, visit: [http://ocw.mit.edu/terms](http://ocw.mit.edu.terms).

*Recitation #4 WORKING WITH VIRUAL LIGHTS Professor Larry Sass* 

### **1.0 Setup of Cameras (4)**

Adjust 3 existing cameras around the site Target and Camera point are best parallel to the ground plan Change the camera names to Camera-01, Camera-02, etc Create a new camera and call it camera 04

#### **2.0 Assign Materials**

In the materials library create a neutral shade of grey Select all materials then assign them that neutral color including the ground plane

## **3.0 Assigning Lights**

Create a 2 spot lights Create a 1 Omni Light Make sure that shadow casting is on

Screenshot of 3ds max removed due to copyright restrictions.

### **4.0 Rendering Tests**

Rendering the user view set by orbiting the model to an axonometric view

Change the background environment – grey scale so that you don't render a black background

Note: You have to go to customize>>preference>> Render and adjust lights until the illumination defines shadows

**Rendered Examples** 

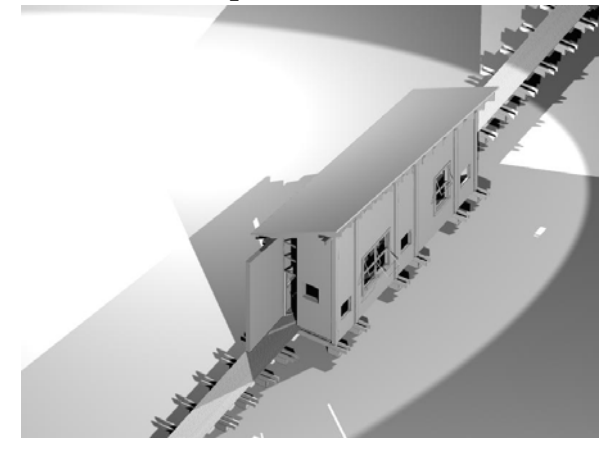

A.1 First Attempt/2 Spots & 1 Omni A.2 One spot one omni

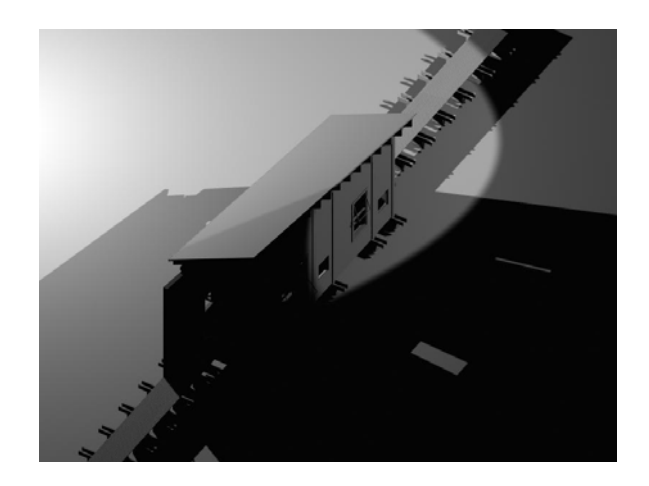

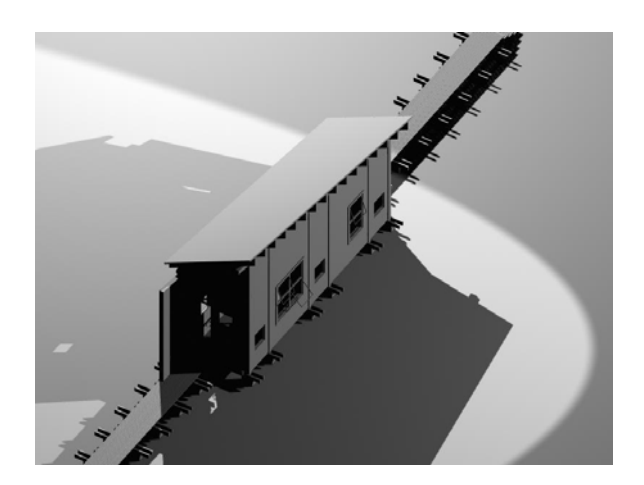

A.3 First Attempt/2 Spots & 1 Omni (A.4 One spot one omni

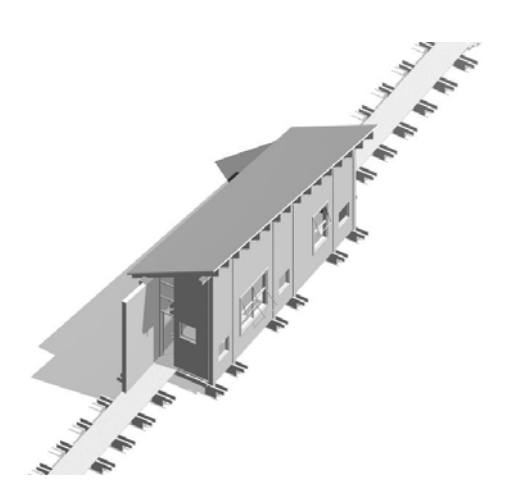

# 5.0 Final Renderings

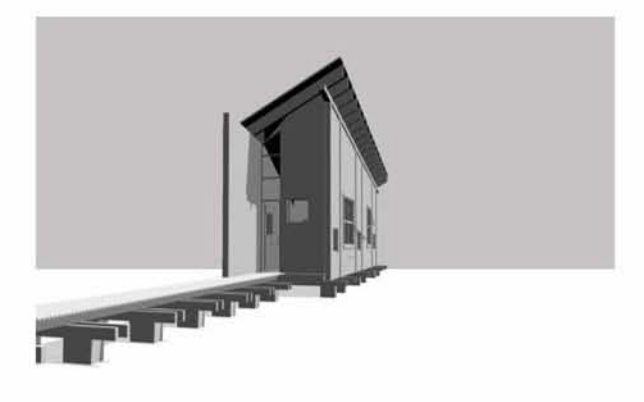

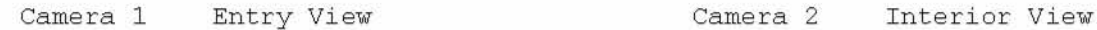

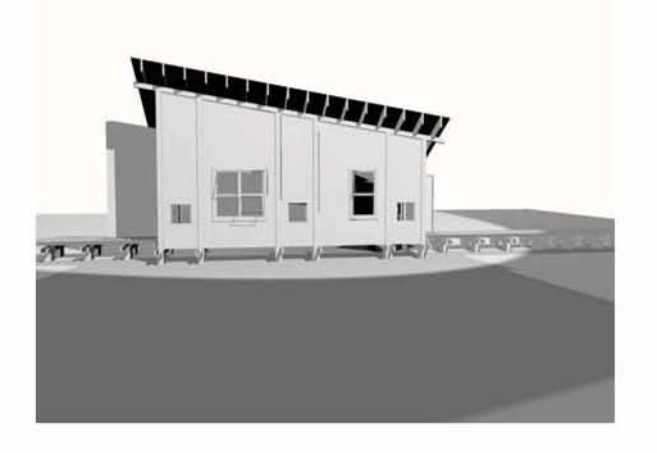

Camera 3 Front View Camera 4 Rear View

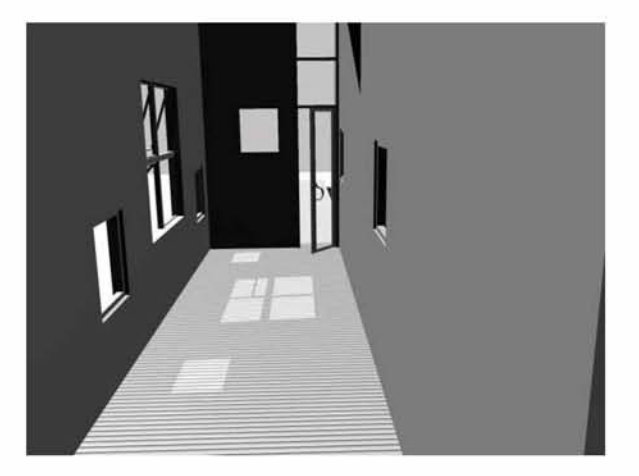

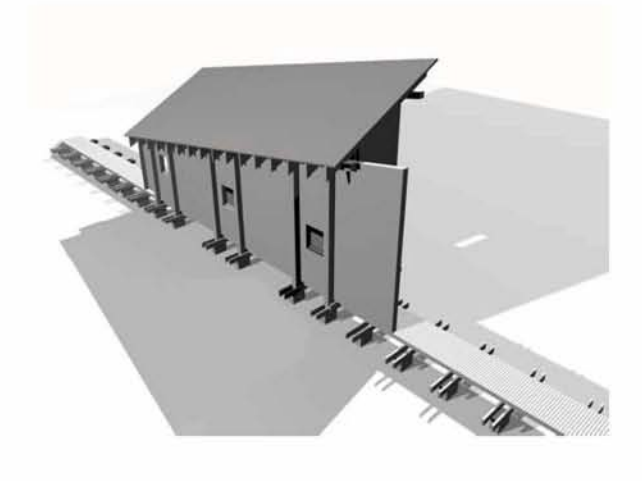

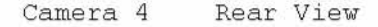